# Desarrollo informático

#### Informe de actividad

Se ha continuado, durante este segundo periodo, el desarrollo de un sitio web (alojado en el URL/IP [http://157.88.187.51/\)](http://157.88.187.51/) con el prototipo de aplicación que constituye el objetivo de este PID.

Es de reseñar que la imposibilidad de encontrar un estudiante de Grado o de Máster que colaborara en el desarrollo de la aplicación ha impedido un desarrollo detallado, que contuviera todas las facilidades de uso y funcionalidades previstas. Este desarrollo se ha dejado finalmente para una futura edición del proyecto. En la presente, se ha optado por desarrollar un prototipo simplificado mediante una aplicación Web. Su desarrollo ha corrido a cargo del profesor Fidel Mato Chaín, uno de los coordinadores del proyecto. Aunque la planificación se ha tenido que retrasar, por la falta de disponibilidad del profesor para el desarrollo, a día de hoy el prototipo de aplicación se ha completado, tanto la Interface de Usuario como la Interface Administrativa.

También debe reseñarse que como consecuencia de las medidas necesarias propuestas a raíz de la asesoría de los expertos en seguridad y privacidad del Servicio de Tecnologías de la Información y las Comunicaciones de la Universidad, que los coordinadores del PID buscaron al principio de este segundo periodo, se restringieron las pruebas de funcionamiento de la aplicación a un número reducido de usuarios. Este hecho se derivó de la falta de conocimientos en materia de seguridad informática y protección de la privacidad del desarrollador eventual y único del prototipo, y de la carga de trabajo adicional que hubiera sido necesaria para implementar esas medidas de protección. Se optó por limitar el desarrollo a la funcionalidad básica del prototipo, sin protección, y reducir las pruebas de funcionamiento a un grupo muy limitado de profesores, conscientes y conformes con el uso de una aplicación sin las necesarias medidas de seguridad. Los miembros del PID son conscientes de que esta limitación de las pruebas puede haber afectado a la calidad del código desarrollado. Este hecho se solucionará en una futura edición del proyecto, cuando se cuente con un desarrollador con los conocimientos y la experiencia necesarios.

Durante el primer periodo, y como se reflejó en el Informe Intermedio, se desarrolló la primera parte de la aplicación, base de la Interface de Usuario, y que incluye:

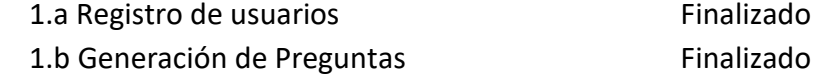

, cuya forma de funcionamiento se detallará en la sección Descripción del Flujo de Uso.

En este segundo periodo se ha llevado a cabo, fundamentalmente, el desarrollo e implementación de la Interface Administrativa:

- 1.e Interface del coordinador de la aplicación Finalizado (funcionalidad mínima)
	-
	-

- Modificación de Usuarios e a establecer e Finalizado (funcionalidad mínima) - Modificación de preguntas Finalizado (funcionalidad mínima)

Aunque también se han acabado de desarrollar (prototipo mínimo) las funcionalidades de

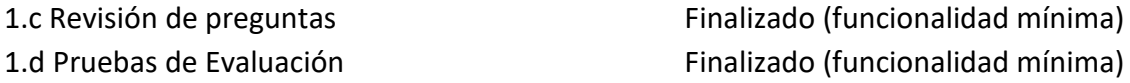

, que forman parte tanto de la Interface de Usuario como de la Interface Administrativa.

Juntamente con este desarrollo se ha diseñado y construido una base de datos en SQL [\(https://es.wikipedia.org/wiki/SQL\)](https://es.wikipedia.org/wiki/SQL), implementada en el software libre y de código abierto sqlite3 [\(https://www.sqlite.org/index.html\)](https://www.sqlite.org/index.html), pero que puede ser trasladada sin cambios a cualquier otro software SQL. Esta base de datos y las instrucciones que operan sobre ella en el código HTML y Perl forman la lógica y el backend de la aplicación, que podría implementarse sin, o con pocos, cambios en cualquier otro frontend/interface web.

Sigue el diagrama ERD (Entity Relationship Diagram). Los esquemas definitorios de la base de datos se adjuntan como anexo [\(\[Enlace\]\)](https://uvaes-my.sharepoint.com/:u:/g/personal/rafaelbartolome_mato_uva_es/EZ7qbjdMVf5JhbfHIYwtMbEBJ-LbOaCRvFgnDONT88ecoQ?e=5Oz8EY)

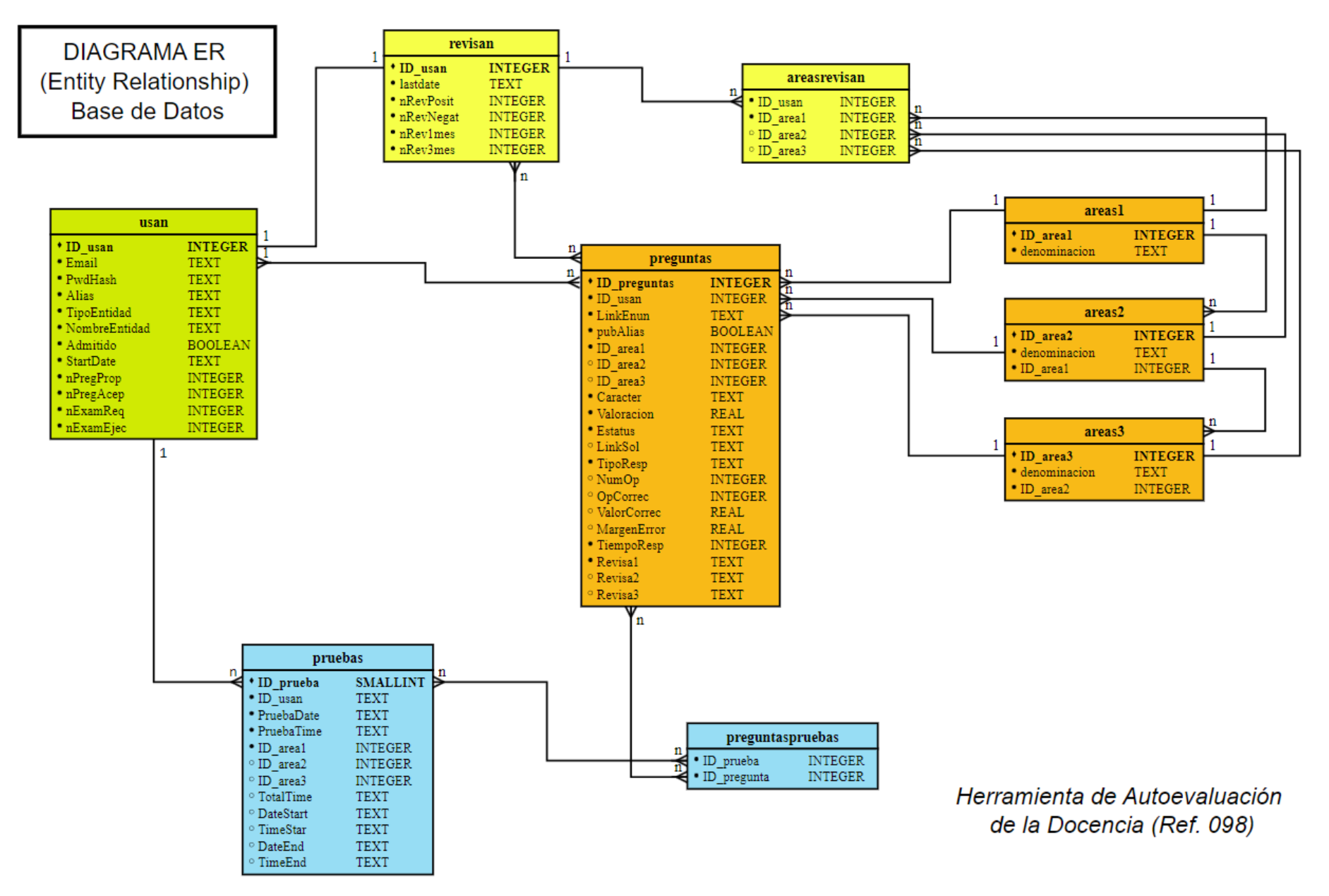

### Descripción del Flujo de Uso

[Se acompaña cada etapa con el URL del fichero de código/script pertinente].

## **A. Interface de Usuario**

El usuario accede a una comprobación de USUARIO/CONTRASEÑA, [\(http://157.88.187.51/index.html\)](http://157.88.187.51/index.html). Si no está registrado, encuentra un botón (¿Quiere registrarse o darse de baja?) para poder hacerlo, que le lleva al script de Registro [\(http://157.88.187.51/x/reg\)](http://157.88.187.51/x/reg), donde tiene que suministrar una contraseña [en el campo "Contraseña Ref. 098 PID-UVa 2022- 2023"] como medida de seguridad para el acceso, y que es:

pif%=ueGAS57Y3ODRH%&&Teygtde

La aplicación muestra las condiciones de registro en un campo hover (Mostrar CONDICIONES), y que son:

- La única identificación personal será el EMAIL, que no se mostrará nunca
- El EMAIL deberá pertenecer al sitio oficial de afiliación (se comprobará)
- El ALIAS se usará para atribución de preguntas, cuando se quiera mostrar
- El ALIAS puede coincidir con el EMAIL, si se desea, o con su nombre
- La posibilidad de REVISAR no implica la obligación de aceptar todas las revisiones
- Las preguntas aportadas permanecerán en la aplicación tras DARSE DE BAJA

, y se le pide su correo, un alias y una contraseña personal. Se le pregunta si pertenece a una Universidad, Empresa u Organismo, y el nombre de esta, para poder hacer la comprobación de autenticidad. Y se le piden los campos en los que estaría dispuesto a actuar como revisor (no obligatorio).

Si ya está registrado, el script de Acceso [\(http://157.88.187.51/index.html\)](http://157.88.187.51/index.html) comprueba la autenticidad de los datos en el registro y pasa a la página de Interface de Usuario [\(http://157.88.187.51/x/mira\)](http://157.88.187.51/x/mira).

Esta página ofrece la posibilidad de:

1) Proponer pregunta [\(http://157.88.187.51/x/upload\)](http://157.88.187.51/x/upload) y una plantilla en MS Word [Plantilla\_Pregunta-Solucion.docx] para Pregunta y Solución (opcional), que se subirá una vez editada en formato PDF, exclusivamente, y se almacenará en un directorio del servidor, en lugar de directamente en la Base de Datos, que solo guarda su dirección interna. El script guarda el fichero y pasa (botón Continuar con la propuesta) al script/formulario de caracterización de la pregunta/solución [\(http://157.88.187.51/x/prop\)](http://157.88.187.51/x/prop). En la página que aparece, se solicitan los valores de Área de conocimiento (en el prototipo, solamente INGENIERÍA y | Balances de Materia | Balances de Energía | Tecnología Ambiental), el Tipo de respuesta (de Valor numérico o de Una opción correcta entre varias), el valor correcto y el margen de error en el primer caso y el número de opciones y cuál es la correcta en el segundo. También el Carácter (Fundamental, Recomendable,

Avanzado o Sin asignar), Tiempo estimado de respuesta (min) y Valoración de la dificultad de 1 a 10 puntos. Para acabar preguntando si la Atribución debe ser Anónima o Con mi Alias (y se muestra). El botón de Enviar introduce los valores en la Base de Datos y confirma el éxito o el Error.

2) Se le informa que para la revisión de preguntas "Se le solicitará por email la revisión de preguntas, y se la pedirá que responda por el mismo medio". Se ha decidido esta opción de diseño por la flexibilidad necesaria en el diálogo entre Revisores y Coordinadores. El Email de solicitud de revisión se genera automáticamente por la Interface Administrativa a petición del Coordinador de la aplicación, que lo envía.

3) Solicitar prueba. El botón lleva a un script/página de formulario (http://157.88.187.51/x/prueba) que pregunta por las Áreas de conocimiento, Carácter/es (Fundamental, Recomendable, Avanzado) de las preguntas y tiempo máximo de duración del examen y produce un fichero PDF con las preguntas adecuadas. Esta funcionalidad solamente se ha probado de forma mínima. Las limitaciones de seguridad han impedido la proposición de un cuerpo suficientemente amplio de preguntas, como sería necesario.

### **B. Interface Administrativa**

Se accede a ella (UVa PID22 - Autoev - Gestión) a través de un script/página [\(http://157.88.187.51/x/gestion\)](http://157.88.187.51/x/gestion) de acceso (al que se puede entrar con USUARIO: inspección , CONTRASEÑA: qwei&%DAEugTYwef). Se llega al script operativo [\(http://157.88.187.51/x/menugestion\)](http://157.88.187.51/x/menugestion) que ofrece tres botones/opciones:

1) Modificar Pregunta: [\(http://157.88.187.51/x/selpreg\)](http://157.88.187.51/x/selpreg) muestra las preguntas y ofrece campos Pregunta | Campo | Nuevo valor , para poder cambiar desde la interface cualquier valor de la Base de Datos. Esto permite dar de paso, o transformar en rechazada u obsoleta, una pregunta, así como modificar valoraciones, enunciados...

2) Modificar Usuario: [\(http://157.88.187.51/x/usan\)](http://157.88.187.51/x/usan) muestra los usuarios (solo su dirección Email) y ofrece campos para poder cambiar desde la interface sus parámetros. Esto permite admitir, bloquear, expulsar o añadir campos de revisión a cualquier usuario.

3) Asignar Revisiones: [\(http://157.88.187.51/x/selpreg\)](http://157.88.187.51/x/selpreg) muestra una tabla con todas las preguntas pendientes de Revisor (en principio se piden tres), otra tabla con los revisores posibles (dispuestos a revisar las áreas pertinentes) para cada pregunta, y campos de entrada para la pregunta y el revisor que se le asigna. El script actualiza la Base de Datos y genera el texto de un Email para enviar al revisor, que se muestra a continuación:

--------------------------------------------------------------

Enviar a: ain@usc.es Asunto: Revisión pregunta 2 (PID22)

Le agradeceríamos que revisara la pregunta (ID\_Pregunta =) 2 , cuyo enunciado está en (Enunciado/URL)

y para la que no se ha propuesto una solución.

Envíe, por favor, una copia del bloque que sigue al remitente, añadiendo los valores de los campos que considera deberían ser distintos detrás de "| SU OPINIÓN:" en cada campo -------------------------------------------------------------- Area1 = INGENIERIA | SU OPINIÓN: Area2 = Balances de Materia | SU OPINIÓN: Area3 = Caracter = avanzado | SU OPINIÓN: (fundamental|recomendable|avanzado) Valoración (0-10) = 6 | SU OPINIÓN: TipoRespuesta = opciones NumOpciones = 3 | SU OPINIÓN: OpCorrecta = 2 | SU OPINIÓN: TiempoResp = 5 minutos | SU OPINIÓN:

COMENTARIOS:

--------------------------------------------------------------